Priročnik za program Computer Setup (F10) modeli dc5850 Poslovni računalniki HP Compaq

© Copyright 2008 Hewlett-Packard Development Company, L.P. Informacije v tem priročniku se lahko spremenijo brez poprejšnjega obvestila.

Microsoft, Windows in Windows Vista so ali blagovne znamke ali registrirane blagovne znamke podjetja Microsoft Corporation v Združenih državah Amerike in/ali drugih državah.

Edine garancije za HP-jeve izdelke oziroma storitve so navedene v izrecnih izjavah o jamstvu, priloženih tem izdelkom in storitvam. Nobenega dela tega dokumenta se ne sme razlagati kot dodatno jamstvo. HP ni odgovoren za tehnične ali uredniške napake ali pomanjkljivosti v tem dokumentu.

Ta dokument vsebuje zasebne informacije, ki so zaščitene z avtorskimi pravicami. Nobenega dela tega dokumenta ne smete fotokopirati, reproducirati ali prevesti v drug jezik brez poprejšnjega izrecnega pisnega dovoljenja družbe Hewlett-Packard Company.

#### **Priročnik za program Computer Setup (F10)**

Poslovni računalniki HP Compaq

Prva izdaja (januar 2008)

Št. dela dokumenta: 460192-BA1

### **O tej knjigi**

V tem priročniku so navodila za program Computer Setup, ki omogoča spreminjanje konfiguracije in privzetih nastavitev računalnika pri namestitvi nove strojne opreme ali vzdrževanju.

- **OPOZORILO!** Tako poudarjeno besedilo opozarja, da utegnete biti izpostavljeni telesnim poškodbam ali smrtni nevarnosti, če ne boste upoštevali navodil.
- **POZOR:** Tako poudarjeno besedilo opozarja, da lahko pride do poškodbe opreme oziroma izgube podatkov, če ne boste upoštevali navodil.
- **FOPOMBA:** Tako poudarjeno besedilo opozarja na pomembne dodatne informacije.

# **Kazalo**

### **Program Computer Setup (F10)**

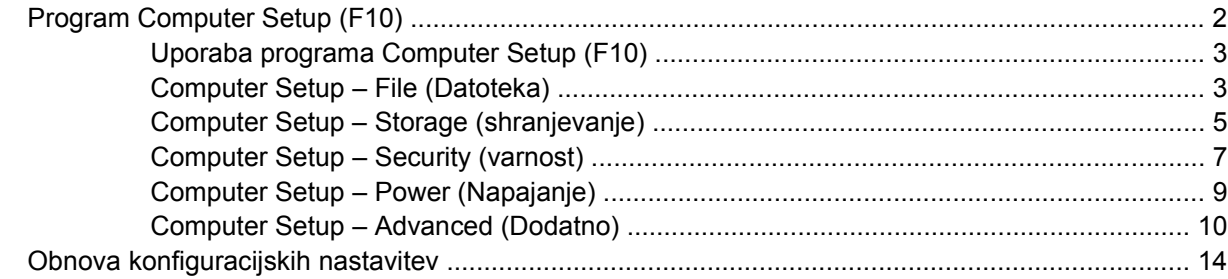

<span id="page-6-0"></span>**Program Computer Setup (F10)**

## <span id="page-7-0"></span>**Program Computer Setup (F10)**

Program Computer Setup lahko uporabite za ta opravila:

- **•** Spreminjanje privzetih sistemskih nastavitev.
- Nastavitev sistemskega datuma in ure.
- Nastavitev, ogled, spreminjanje ali preverjanje konfiguracije sistema, skupaj z nastavitvami za procesor, grafiko, pomnilnik, zvok, shranjevanje, komunikacije in vhodne naprave.
- Spreminjanje zagonskega zaporedja naprav, s katerih je mogoče zagnati računalnik, kot so trdi diski, disketni pogoni, optični pogoni ali bliskovni pogoni USB.
- Vklop funkcije Quick Boot (hitri zagon), ki je hitrejša kot Full Boot (polni zagon), vendar ne izvede vseh diagnostičnih preizkusov, ki se izvedejo med polnim zagonom. Računalnik lahko nastavite tako, da:
	- se vedno zažene v načinu Quick Boot (privzeta nastavitev);
	- se občasno zažene v načinu Full Boot (od enkrat na dan do enkrat na 30 dni);
	- se vedno zažene v načinu Full Boot.
- Vklop prikazovanja sporočil samopreizkusa ob vklopu (POST) s funkcijo Post Messages Enabled or Disabled. Način Post Messages Disabled onemogoči prikaz večine sporočil samopreizkusa ob vklopu, kot so na primer preverjanje pomnilnika, ime izdelka in sporočila, ki se ne nanašajo na napake. Če pride med samopreizkusom do napake, bo sporočilo prikazano ne glede na način, ki ste ga izbrali. Če želite med samopreizkusom ročno preklopiti v način, kjer so prikazana vsa sporočila, pritisnite katero koli tipko (razen tipk od F1 do F12).
- Nastavitev oznake sredstva o lastništvu, ki bo prikazana vsakič, ko računalnik vklopite ali znova zaženete.
- Vnos oznake sredstva (Asset Tag) ali inventarne številke, ki jo je vaše podjetje dodelilo temu računalniku.
- Vnos gesla za vklop tako pri vnovičnih zagonih sistema kot pri vklopu.
- Nastavitev gesla, s katerim je mogoče nadzirati dostop do programa Computer Setup (F10) in do nastavitev, opisanih v tem razdelku.
- Varna uporaba vgrajene V/I funkcionalnosti, skupaj s serijskimi, USB in paralelnimi vrati, zvokom ter vgrajeno omrežno kartico, tako da jih ni mogoče uporabljati, dokler ni zaščita onemogočena.
- Omogočanje ali onemogočanje možnosti zagona z izmenljivih nosilcev.
- Omogočanje ali onemogočanje zapisovanja na diskete (če to podpira strojna oprema).
- Reševanje težav s sistemsko konfiguracijo, zaznanih, a ne samodejno odpravljenih med samopreizkusom ob vklopu (POST).
- Replikacijo nastavitev sistema s shranjevanjem informacij o sistemski konfiguraciji na disketo, kar omogoča, da jo obnovite v enem ali več drugih računalnikih.
- Izvedbo samopreizkusov na izbranem pogonu IDE (če strojna oprema to podpira).
- Omogočanje ali onemogočanje varnostne funkcije DriveLock (če jo podpira pogon).

### <span id="page-8-0"></span>**Uporaba programa Computer Setup (F10)**

Program Computer Setup lahko zaženete samo tako, da vklopite računalnik ali ga znova zaženete. Meni programa Computer Setup odprete takole:

- **1.** Vklopite ali znova zaženite računalnik.
- **2.** Ko se računalnik vklopi in lučka monitorja zasveti zeleno, pritisnite F10, da zaženete program Computer Setup. Če je potrebno, pritisnite tipko Enter, da se izognete naslovnemu zaslonu.
- **E** OPOMBA: Če tipke F10 ne pritisnete v ustreznem trenutku, boste morali računalnik znova zagnati in tipko pritisniti, ko lučka monitorja zasveti zeleno.
- **3.** Na seznamu izberite svoj jezik in pritisnite tipko Enter.
- **4.** V meniju lahko izbirate med petimi možnostmi: File (Datoteka), Storage (Shranjevanje podatkov), Security (Varnost), Power (Napajanje) in Advanced (Dodatno).
- **5.** Želeno možnost izberite z levo in desno puščično tipko. S puščičnimi tipkami (gor in dol) izberite možnost v meniju in nato pritisnite tipko Enter. V meni programa Computer Setup Utilities se vrnete s pritiskom tipke Esc.
- **6.** Če želite uveljaviti in shraniti nastavitve, izberite **File** > **Save Changes and Exit** (Shrani spremembe in končaj).
	- Če ste kaj spremenili in tega ne želite uveljaviti, izberite možnost **Ignore Changes and Exit**.
	- Če želite ponastaviti tovarniške nastavitve ali prej shranjene privzete nastavitve (pri nekaterih modelih), izberite možnost **Apply Defaults and Exit** (Prevzemi tovarniške nastavitve in končaj).
- **POZOR:** NE izklapljajte računalnika, dokler ROM shranjuje spremembe, ki ste jih naredili, ker se utegne pomnilnik CMOS poškodovati. Ko se zaslon F10 Setup zapre, lahko računalnik varno izklopite.

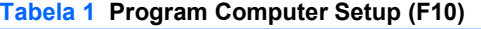

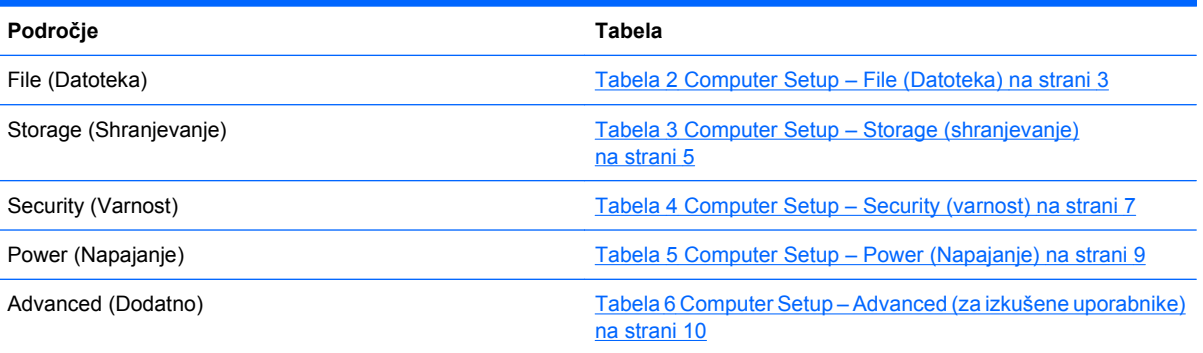

### **Computer Setup – File (Datoteka)**

**E** OPOMBA: Podpora za posamezne možnosti programa Computer Setup se lahko razlikuje glede na konfiguracijo strojne opreme.

### **Tabela 2 Computer Setup – File (Datoteka) Možnost Opis**

<span id="page-9-0"></span>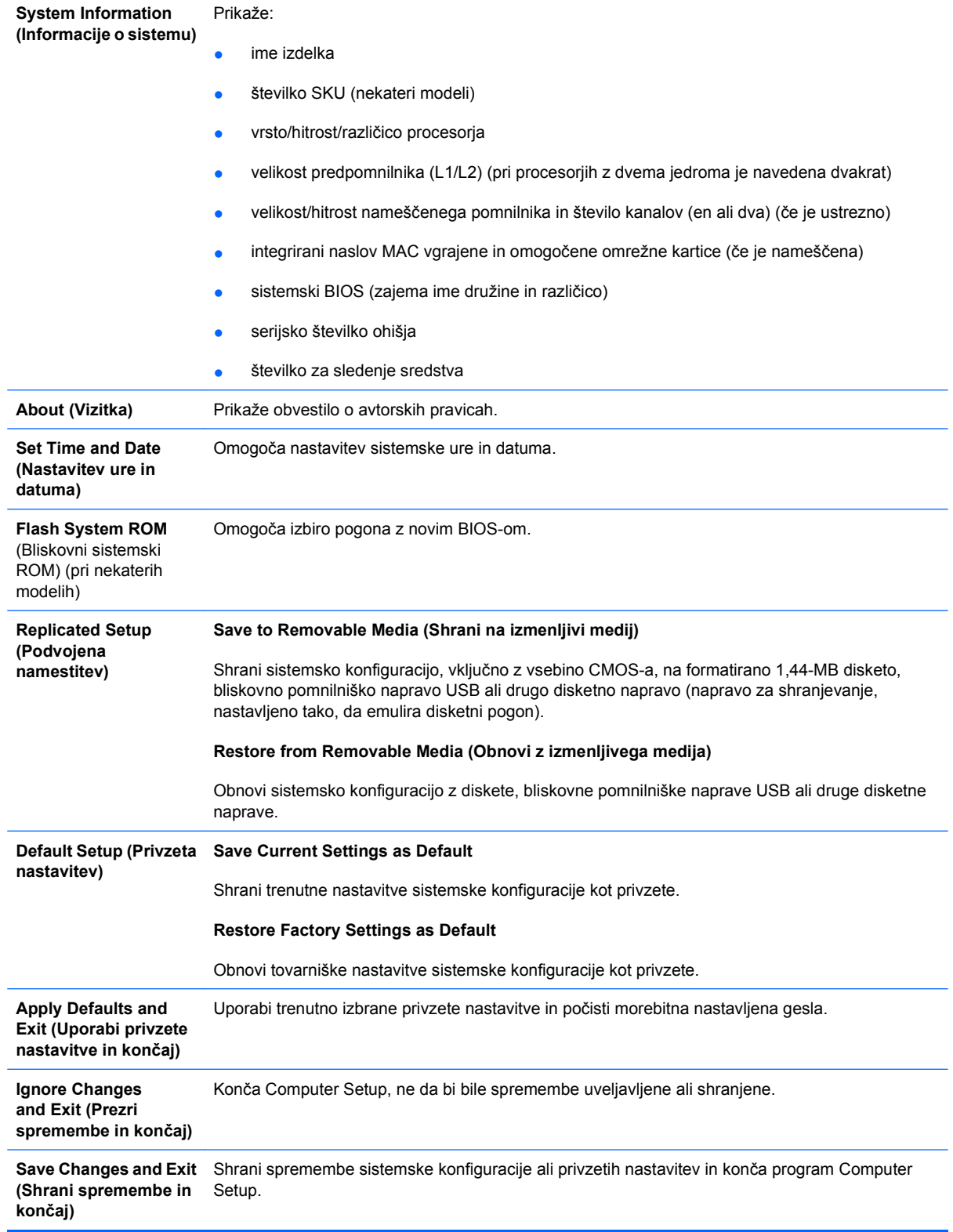

### <span id="page-10-0"></span>**Computer Setup – Storage (shranjevanje)**

**POPOMBA:** Podpora za posamezne možnosti programa Computer Setup se lahko razlikuje glede na konfiguracijo strojne opreme.

#### **Tabela 3 Computer Setup – Storage (shranjevanje)**

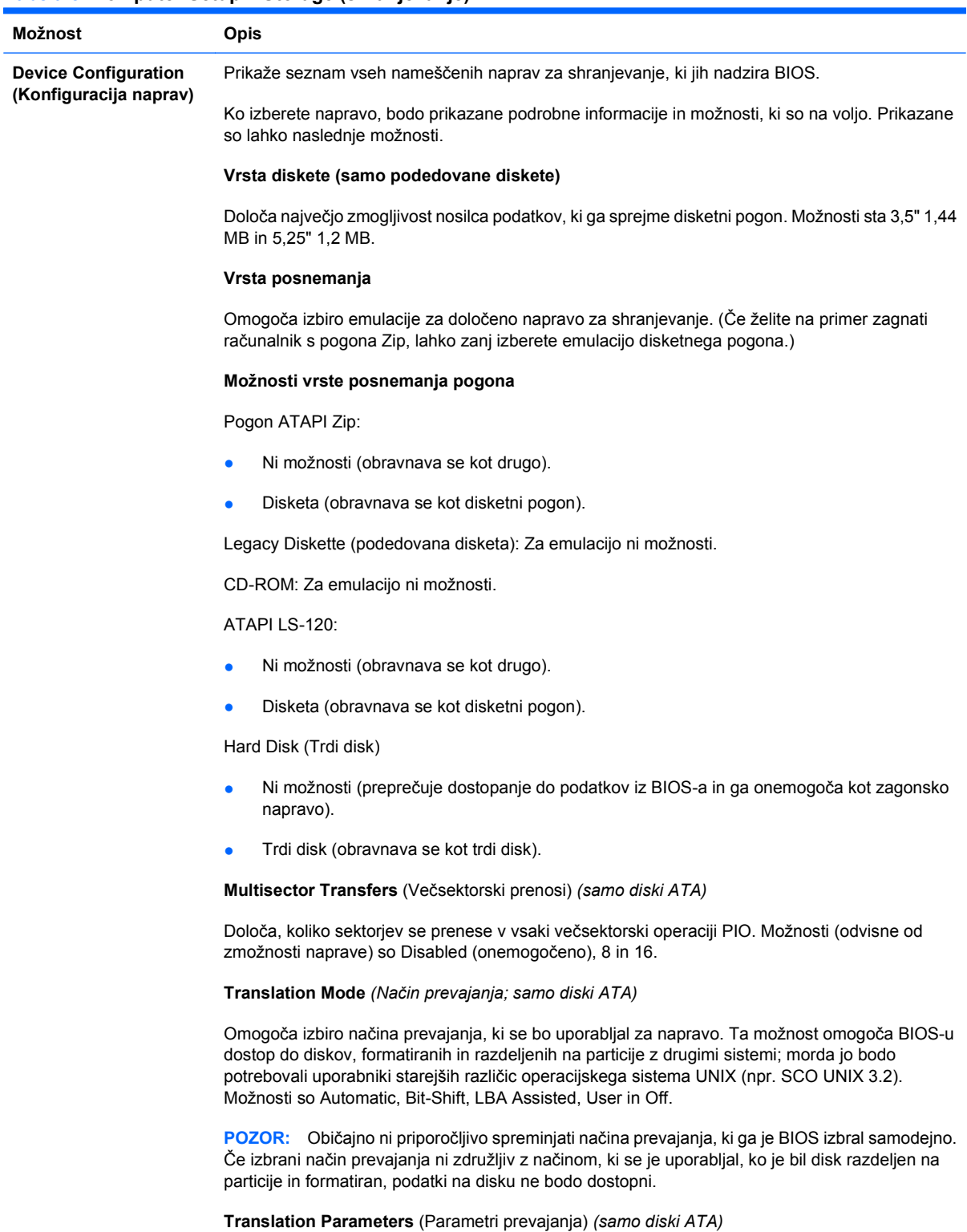

**OPOMBA:** Ta možnost je prikazana samo, če je izbran uporabniški način prevajanja.

Omogoča določitev parametrov (logični cilindri, glave in število sektorjev na sled), ki jih BIOS uporablja za prevajanje zahtev V/I (od operacijskega sistema ali aplikacije) v obliko, sprejemljivo za trdi disk. Število logičnih cilindrov ne sme presegati 1024. Število glav ne sme presegati 256. Število sektorjev na sled ne sme presegati 63. Ta polja je mogoče videti in spreminjati samo, če je način prevajanja nastavljen na User (uporabniški).

#### **Default Values IDE/SATA (Privzete vrednosti IDE/SATA)**

Tu lahko določite privzete vrednosti za Multisector Transfers (Večsektorski prenosi), Transfer Mode (Način prenosa) in Translation Mode (Način prevajanja) za naprave ATA.

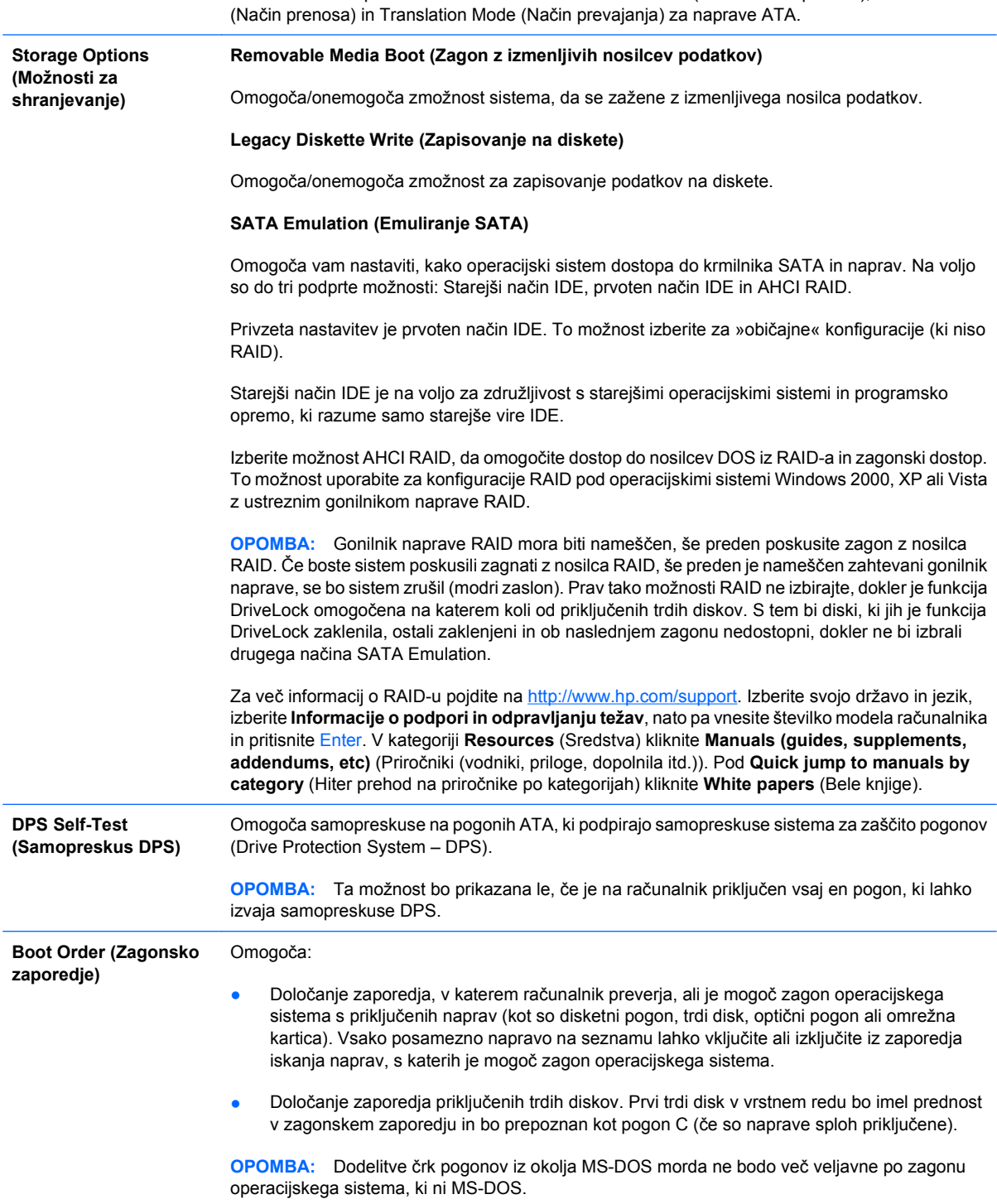

#### **Shortcut to Temporarily Override BootOrder (Bližnjica za začasno razveljavitev zagonskega zaporedja)**

Če želite **samo enkrat** zagnati operacijski sistem z naprave, ki ni tista, ki je nastavljena za privzeto v zagonskem zaporedju, znova zaženite računalnik in pritisnite F9, ko lučka monitorja zasveti zeleno. Po končanem samopreskusu ob zagonu bo na zaslonu prikazan seznam naprav, s katerih je mogoč zagon operacijskega sistema. S puščičnimi tipkami izberite želeno zagonsko napravo in pritisnite Enter. Računalnik se bo enkrat zagnal z izbrane naprave.

### <span id="page-12-0"></span>**Computer Setup – Security (varnost)**

**For OPOMBA:** Podpora za posamezne možnosti programa Computer Setup se lahko razlikuje glede na konfiguracijo strojne opreme.

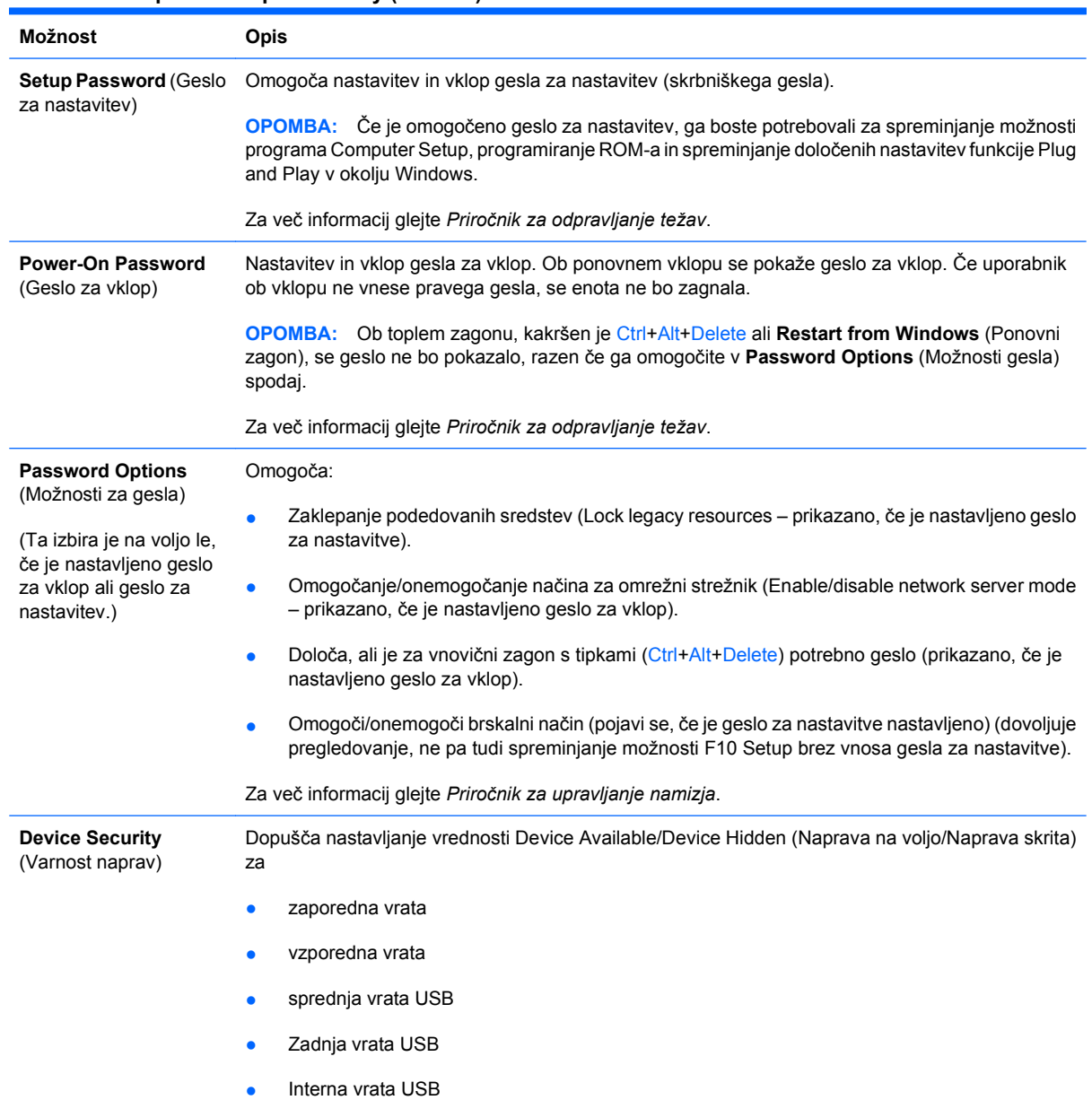

#### **Tabela 4 Computer Setup – Security (varnost)**

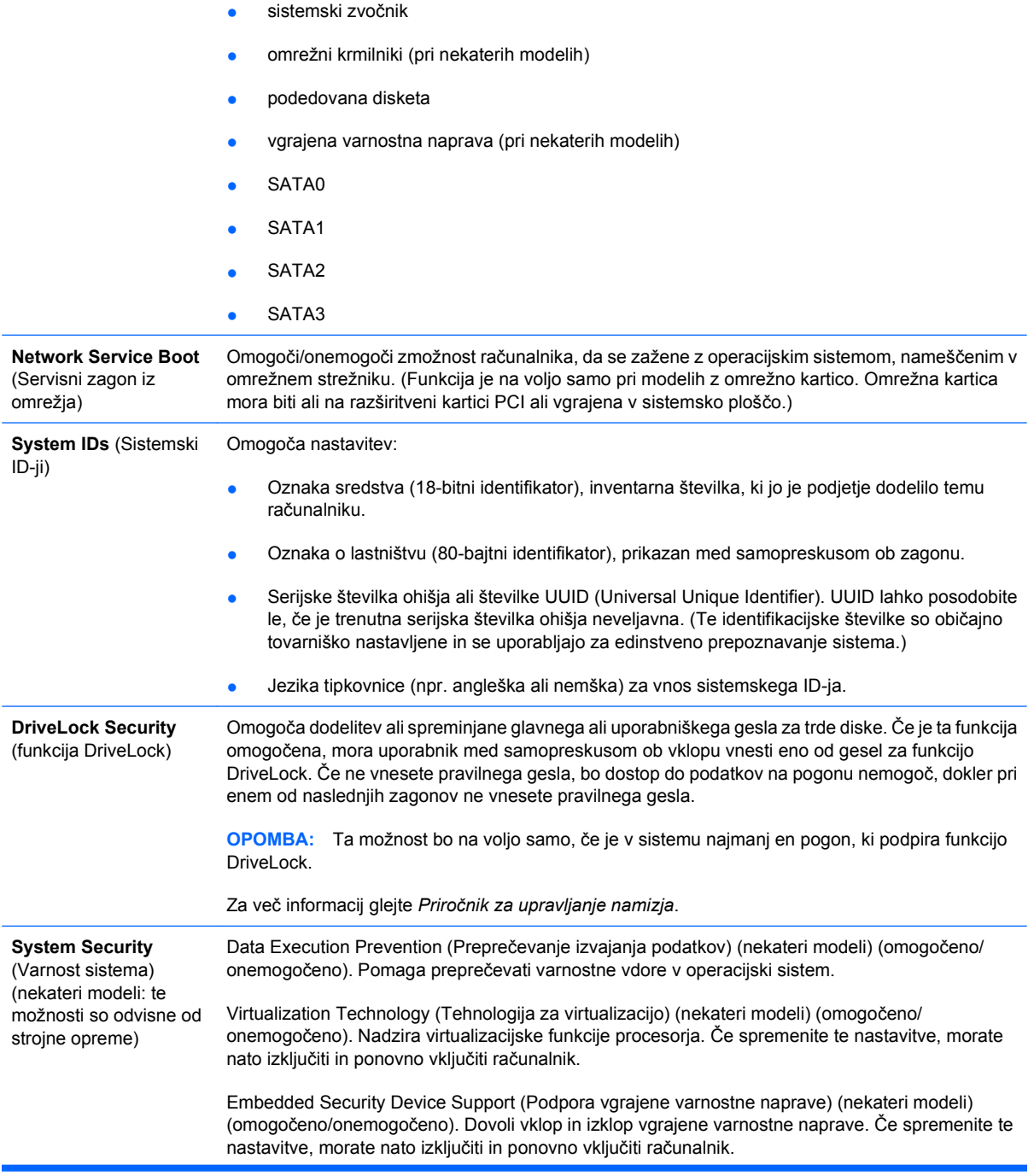

<span id="page-14-0"></span>**OPOMBA:** Za konfiguriranje vgrajene varnostne naprave je treba nastaviti nastavitveno geslo.

Reset to Factory Setting (Ponastavitev na tovarniške nastavitve) (nekateri modeli) (ne ponastavi/ponastavi). Ponastavitev na tovarniške privzete vrednosti zbriše vse varnostne ključe. Če spremenite te nastavitve, morate nato izključiti in ponovno vključiti računalnik.

**POZOR:** Vgrajena varnostna naprava je kritični del večine varnostnih shem. Če zbrišete vse varnostne ključe, preprečite dostop do podatkov, zaščitenih z vgrajeno varnostno napravo. Če izberete ponastavitev na tovarniške nastavitve, lahko pride do izgube pomembnih podatkov.

- Power-on authentification support (Preverjanje pristnosti ob zagonu) (nekateri modeli) (omogočeno/onemogočeno). Nadzira shemo za preverjanje pristnosti zagonskega gesla, ki uporablja vgrajeno varnostno napravo. Če spremenite te nastavitve, morate nato izključiti in ponovno vključiti računalnik.
- Reset authentification credentials (Ponastavi poverilnice za preverjanje pristnosti) (nekateri modeli) (ne ponastavi/ponastavi). Če izberete »ponastavi«, se preverjanje pristnosti ob zagonu izključi in zbrišejo se vsi podatki za preverjanje pristnosti, ki so v vgrajeni varnostni napravi. Če spremenite te nastavitve, morate nato izključiti in ponovno vključiti računalnik.

OS management of Embedded Security Device Support (Upravljanje OS vgrajene varnostne naprave) (nekateri modeli) (omogočeno/onemogočeno). Ta možnost omogoča uporabniku omejiti nadzor nad operacijskim sistemom vgrajene varnostne naprave. Če spremenite te nastavitve, morate nato izključiti in ponovno vključiti računalnik. Ta možnost uporabniku omogoča omejiti nadzor nad OS vgrajene varnostne naprave.

Reset of Embedded Security Device through OS (Ponastavitev vgrajene varnostne naprave z OS) (nekateri modeli) (omogočeno/onemogočeno). Ta možnost omogoča uporabniku omejiti sposobnost operacijskega sistema, da zahteva ponastavitev vgrajene varnostne naprave na tovarniške nastavitve. Če spremenite te nastavitve, morate nato izključiti in ponovno vključiti računalnik.

**OPOMBA:** Če želite možnost omogočiti, je treba nastaviti nastavitveno geslo.

Smart Card BIOS Password Support (Pospoda gesla za BIOS pametne kartice) (nekateri modeli) (omogočeno/onemogočeno). Omogoča uporabniku, da omogoči/onemogoči uporabo pametne kartice namesto nastavitvenega in zagonskega gesla. Ta nastavitev zahteva dodatno inicializacijo v ProtectTools®, preden začne možnost delovati.

Določa način, po katerem imajo lahko končni uporabniki omejen dostop do spreminjanja

nastavitvenih možnosti, pri tem pa jim ni potrebno poznati gesla za nastavitev.

#### **Setup Security Level** (Varnostna raven)

Ta možnost dopušča administratorju prožnost pri ščitenju sprememb bistvenih nastavitvenih možnosti, obenem pa dopušča uporabnikom pregled sistemskih nastavitev in konfiguracijo nebistvenih možnosti. Prek menija Setup Security Level (Nastavitev ravni varnosti) administrator navede posamezne nastavitvene možnosti, odvisno od primera do primera. Privzeto je, da je vsem nastavitvenim možnostim dodeljena nastavitev Setup Password, kar pomeni, da mora uporabnik med samopreskusom pri zagonu vnesti pravo geslo za nastavitev, če želi spreminjati katero koli od možnosti. Administrator lahko posamezne elemente nastavi na None, kar pomeni, da lahko uporabnik določene možnosti spreminja, tudi če je v program Setup dostopal z napačnim geslom. Izbiro None je nadomestilo geslo za dostop (Power-On Password), če je to omogočeno.

**OPOMBA:** Če hoče uporabnik delati s programom Setup, ko ne pozna gesla za nastavitev, mora biti brskalni način v programu Setup (Setup Browse Mode) omogočen (Enable).

### **Computer Setup – Power (Napajanje)**

**ForoMBA:** Podpora za posamezne možnosti programa Computer Setup se lahko razlikuje glede na konfiguracijo strojne opreme.

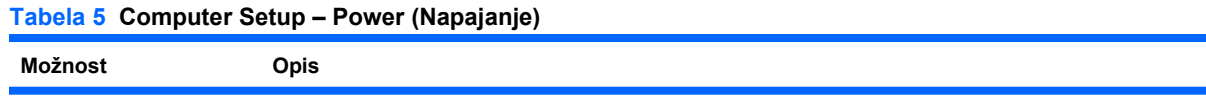

#### <span id="page-15-0"></span>**Tabela 5 Computer Setup – Power (Napajanje) (Se nadaljuje)**

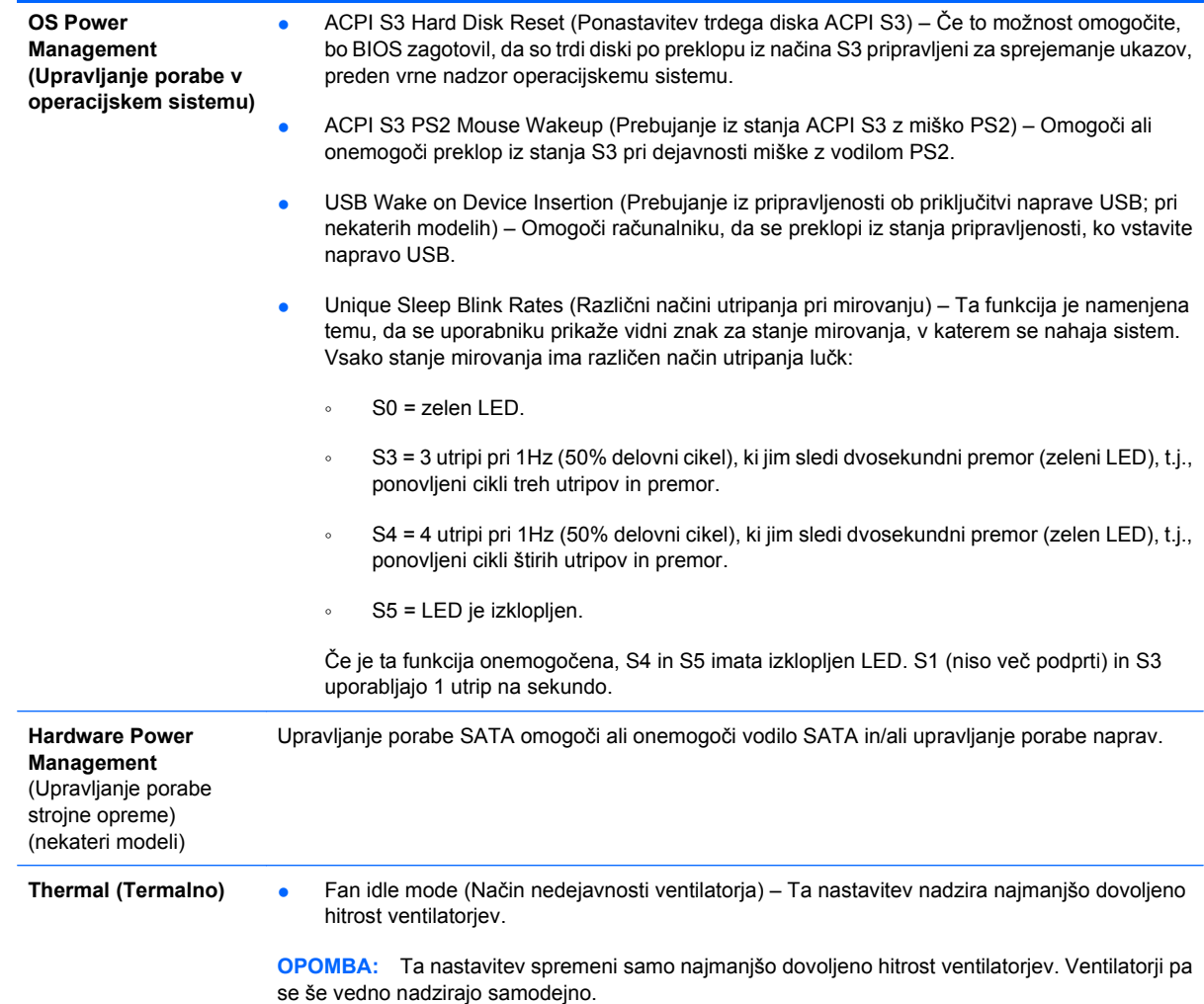

### **Computer Setup – Advanced (Dodatno)**

**OPOMBA:** Podpora za posamezne možnosti programa Computer Setup se lahko razlikuje glede na konfiguracijo strojne opreme.

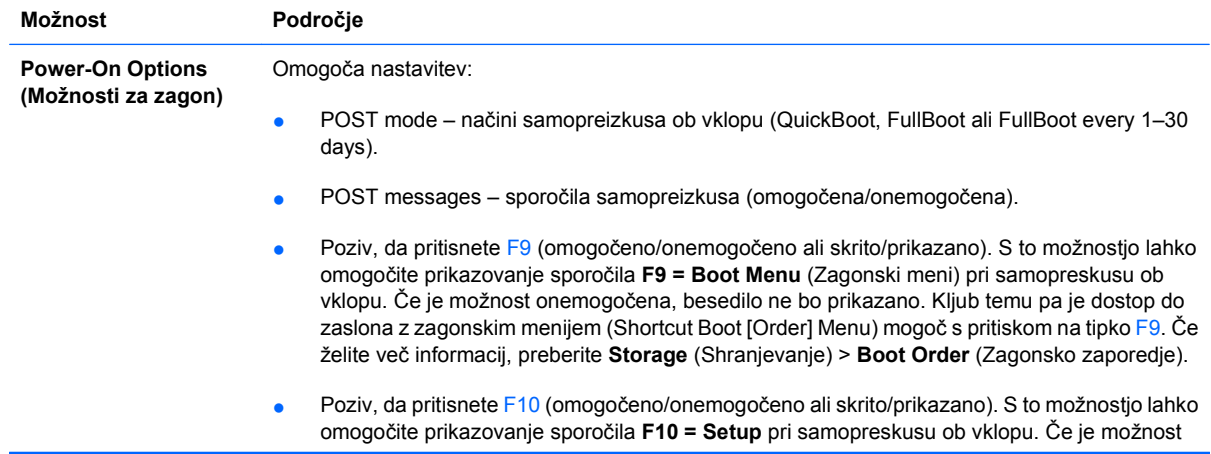

#### **Tabela 6 Computer Setup – Advanced (za izkušene uporabnike)**

onemogočena, besedilo ne bo prikazano. Kljub temu pa lahko do zaslona za nastavitev dostopate s tipko F10.

- Poziv, da pritisnete F11 (skrito/prikazano). Če nastavite to možnost, omogočite prikazovanje sporočila **F11 = Recovery** (obnova) pri samopreizkusu ob vklopu. Če je možnost skrita, besedilo ne bo prikazano. Kljub temu pa lahko s pritiskom na tipko F11 sistem prisilite, da skuša zagnati particijo HP Backup and Recovery. Za več informacij glejte **Factory Recovery Boot Support** (Podpora za obnovitveni zagon).
- Poziv, da pritisnete F12 (omogočeno/onemogočeno ali skrito/prikazano). S to možnostjo lahko omogočite prikazovanje sporočila **F12 = Network** (mreža) pri samopreizkusu ob vklopu. Če je možnost onemogočena, besedilo ne bo prikazano. Kljub temu pa lahko s pritiskom na tipko F12 sistem prisilite, da se skuša zagnati iz omrežja.
- Factory Recovery Boot Support (omogoči/onemogoči). Če omogočite to možnost, se bo prikazal dodatni poziv, da pritisnete tipko **F11 = Recovery** (Obnova), ki se bo prikazala med samopreizkusom sistemov z nameščeno programsko opremo HP Backup and Recovery, konfigurirano z obnovitveno particijo na zagonskem trdem disku. Če pritisnete tipko F11 se bo sistem zagnal na obnovitveni particiji in zagnal HP Backup and Recovery. Poziv za pritisk tipke **F11 = Recovery** lahko skrijete z možnostmi, ki so vam na razpolago ob pozivu za pritisk tipke F11 (skrito/prikazano) (glejte zgoraj).
- Option ROM prompt (omogočeno/onemogočeno) S to možnostjo lahko omogočite prikazovanje opozorila, preden sistem naloži dodatne ROM-e. (To možnost podpirajo samo nekateri modeli.)
- Remote wakeup boot source (vir za prebujanje na daljavo, ki je lahko ali oddaljeni strežnik ali oddaljeni trdi disk)
- After Power Loss (Po izpadu napajanja) (off/on/previous state): Če to možnost nastavite na:
	- Off (Izklopljeno) Računalnik ostane izklopljen, ko se napajanje po izpadu spet obnovi.
	- On (Vklopljeno) računalnik se samodejno vklopi takoj, ko se napajanje obnovi.
	- Previous state (Prejšnje stanje) Računalnik se samodejno vklopi takoj, ko se napajanje obnovi, če je bil pred izpadom vklopljen.

**OPOMBA:** Če računalnik izklopite s stikalom na razdelilniku, ne boste mogli uporabiti možnosti za preklop v način začasne zaustavitve/spanja in funkcij za upravljanje na daljavo.

- POST Delay (Zakasnitev samopreskusa; nobena, 5, 10 15 ali 20 sekund). Če omogočite to funkcijo, bo postopku dodana zakasnitev, katere dolžino določi uporabnik. Ta zakasnitev je včasih potrebna za trde diske, ki potrebujejo precej časa, da se začnejo vrteti z delovno hitrostjo, in sicer so tako počasni, da še do konca samopreskusa ob vklopu niso pripravljeni za zagon. Zakasnitev samopreskusa vam daje tudi več časa, da izberete F10, ko želite odpreti program Computer Setup (F10).
- I/O APIC Mode (omogočeno/onemogočeno). Ta funkcija omogoča optimalno izvajanje operacijskega sistema Microsoft Windows. Da bi nekateri operacijski sistemi drugih proizvajalcev pravilno delovali, morate to funkcijo onemogočiti.

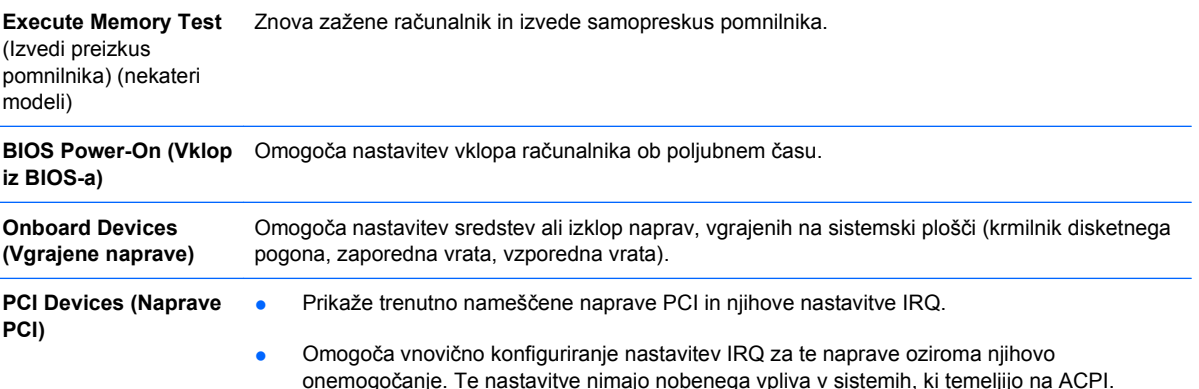

#### **Tabela 6 Computer Setup – Advanced (za izkušene uporabnike) (Se nadaljuje)**

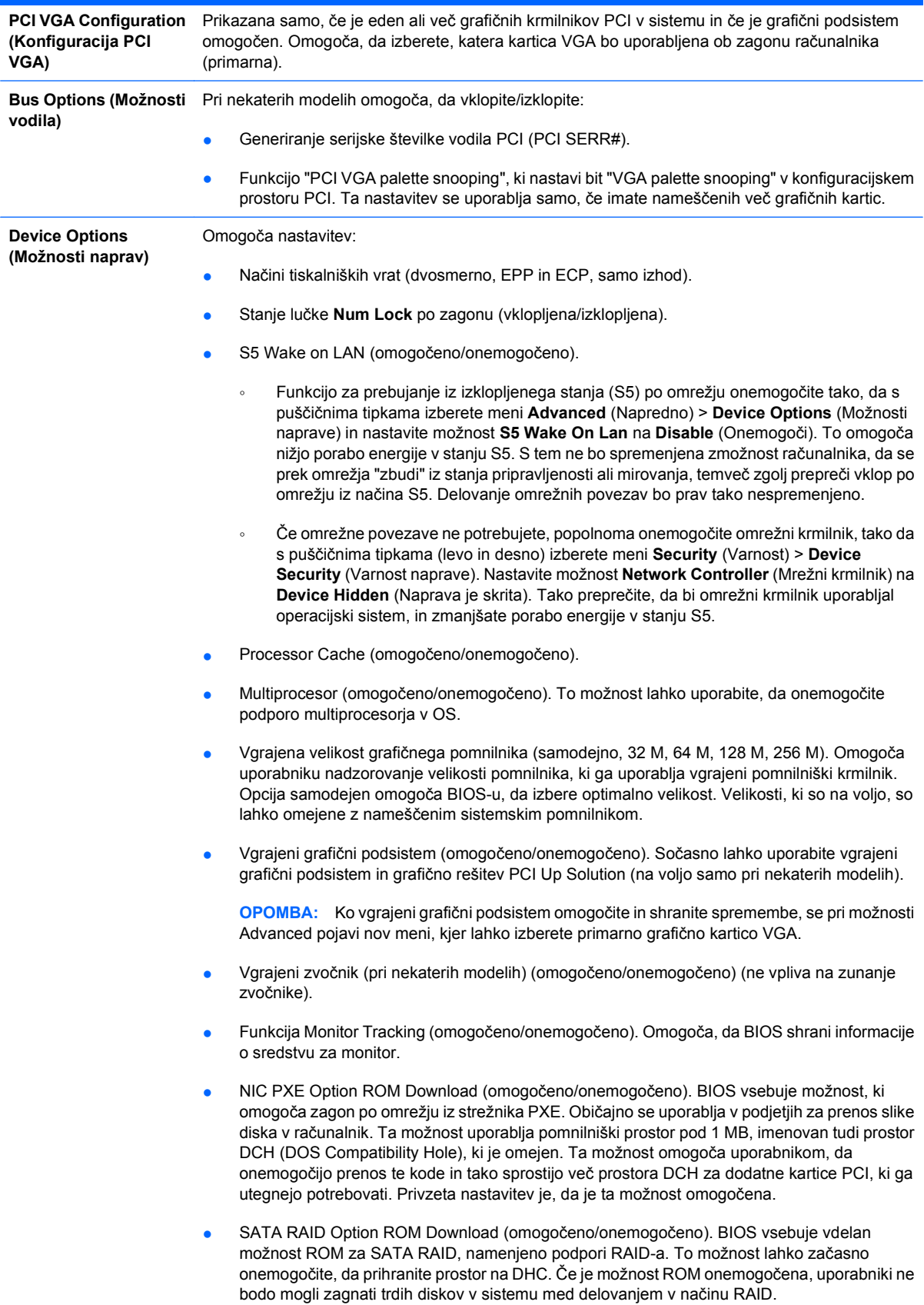

- HPET sporočila samopreizkusa (omogočena/onemogočena). HPET (izredno natančen merilec časa dogodkov) lahko onemogočite v primeru, če povzroči konflikt virov v OS.
- Vgrajeni Surround View (omogočeno/onemogočeno). Omogoča ATI Surround View možnost, ki dopušča hkratno delovanje vgrajenega grafičnega krmilnika in ATI PCI Express grafične kartice za podporo večih monitorjev.

## <span id="page-19-0"></span>**Obnova konfiguracijskih nastavitev**

Pri tem načinu obnove podatkov morate najprej uporabiti ukaz **Save to Removable Media** v programu Computer Setup (F10), šele nato pa uporabite ukaz **Restore**. (Glejte razdelek [Save to Removable Media](#page-9-0) [\(Shrani na izmenljivi medij\) na strani 4](#page-9-0) v tabeli Computer Setup – File.)

**CPOMBA:** Priporočamo, da vse spremenjene nastavitve shranite na disketo, napravo USB z bliskovnim pomnilnikom ali drugo disketno napravo (napravo za shranjevanje, nastavljeno tako, da emulira disketni pogon) ter jo shranite na varno mesto, ker jo utegnete še potrebovati.

Konfiguracijo obnovite tako, da vstavite disketo, napravo USB z bliskovnim pomnilnikom ali drugo disketno napravo (napravo za shranjevanje, nastavljeno tako, da emulira disketni pogon), na katero ste shranili konfiguracijo, in uporabite ukaz **Restore from Removable Media** v programu Computer Setup (F10) Utility. (Glejte razdelek [Restore from Removable Media \(Obnovi z izmenljivega medija\)](#page-9-0) [na strani 4](#page-9-0) v tabeli Computer Setup – File.)